## Инструкция по настройке ТВ Sony KD-49XF7005

1. На пульте нажимаем кнопку HOME.

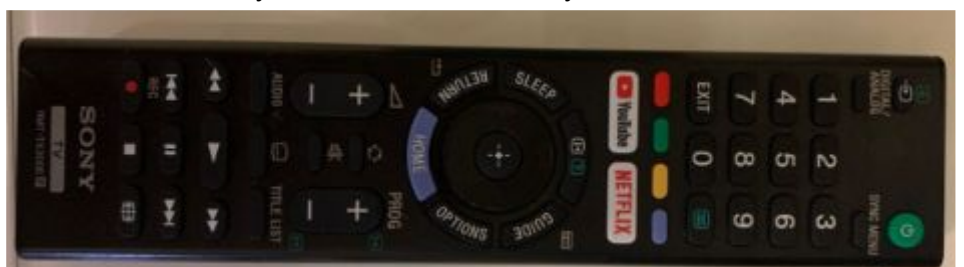

2. Выбираем "установки" - "системные настройки"

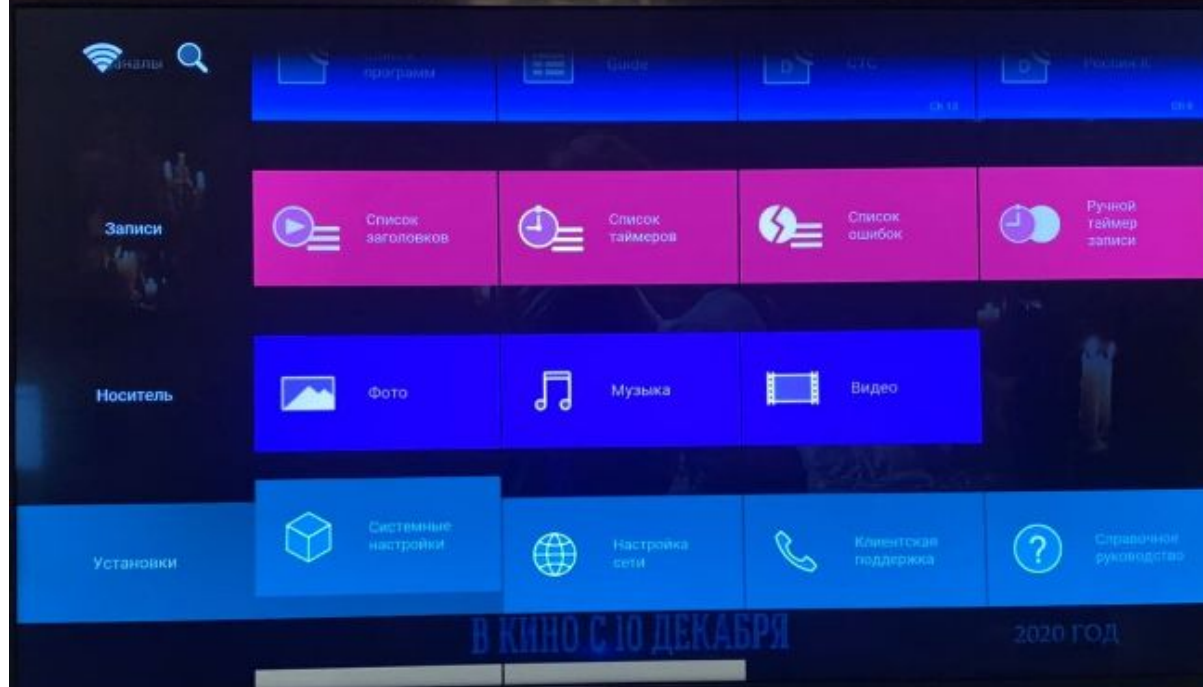

3. Выбираем "настройка каналов" - "цифровая конфигурация"

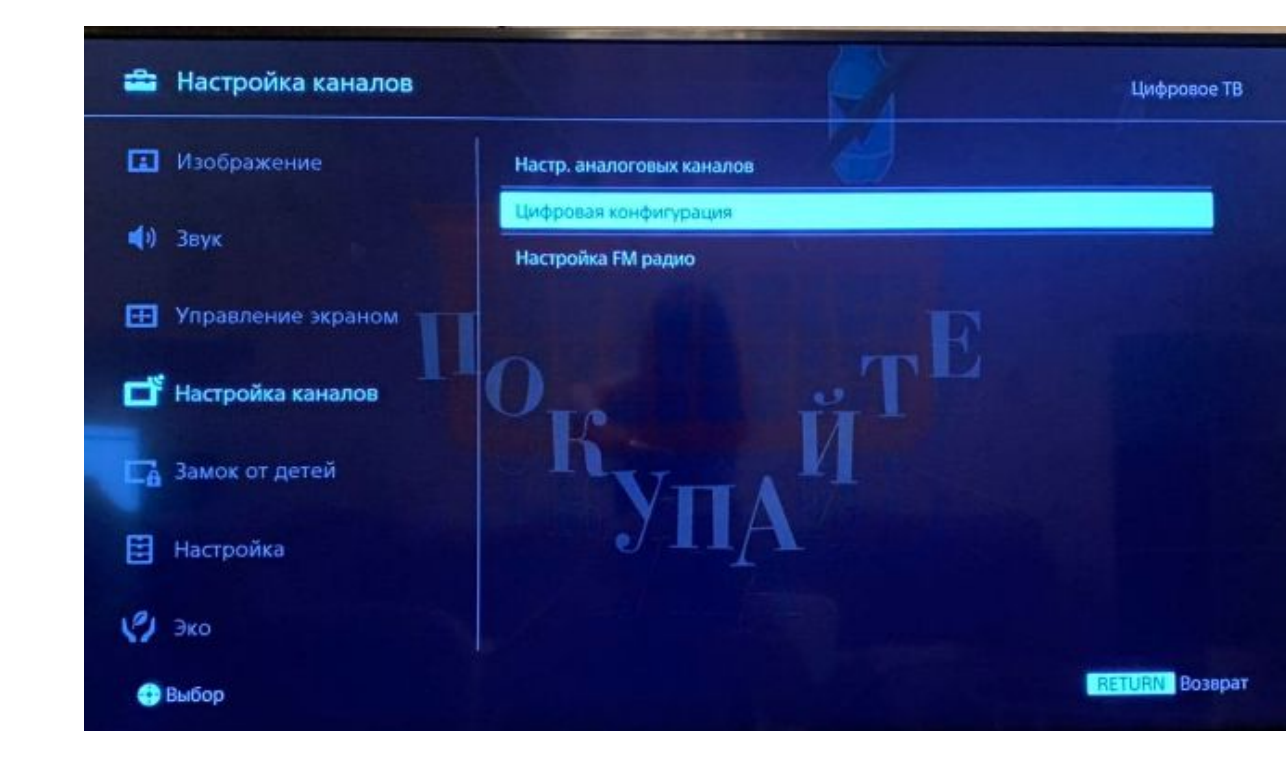

4. "цифровая настройка" - "автопоиск цифровых каналов", нажимаем ОК

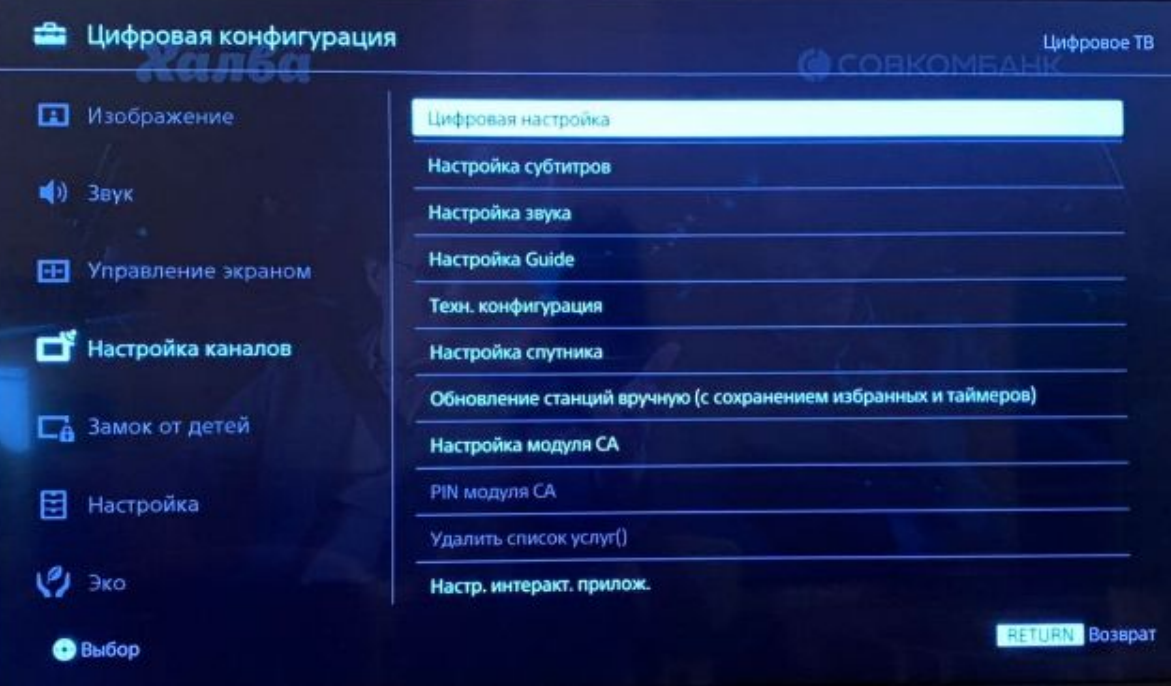

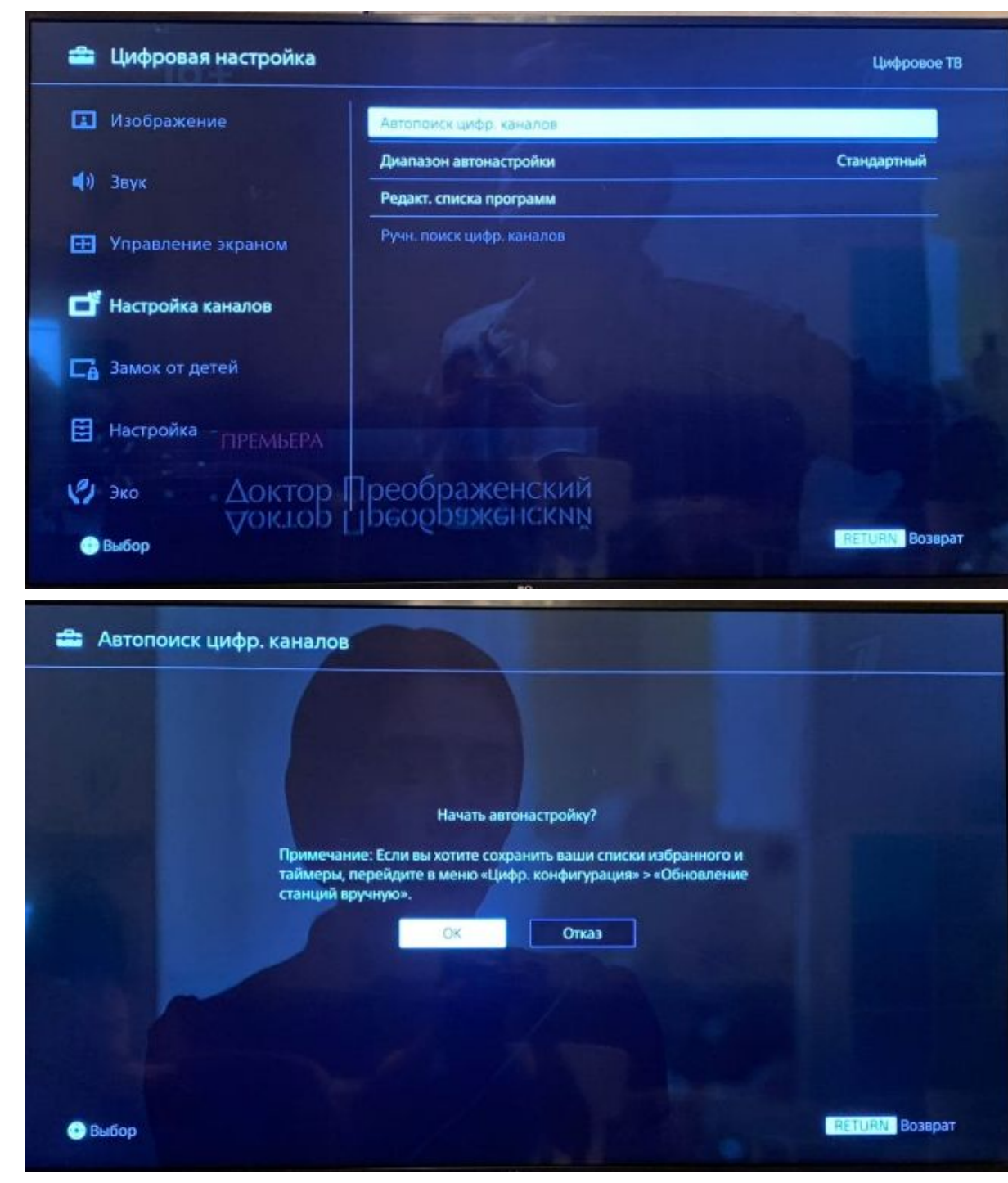

5. выбираем "кабельное тв (другие)"

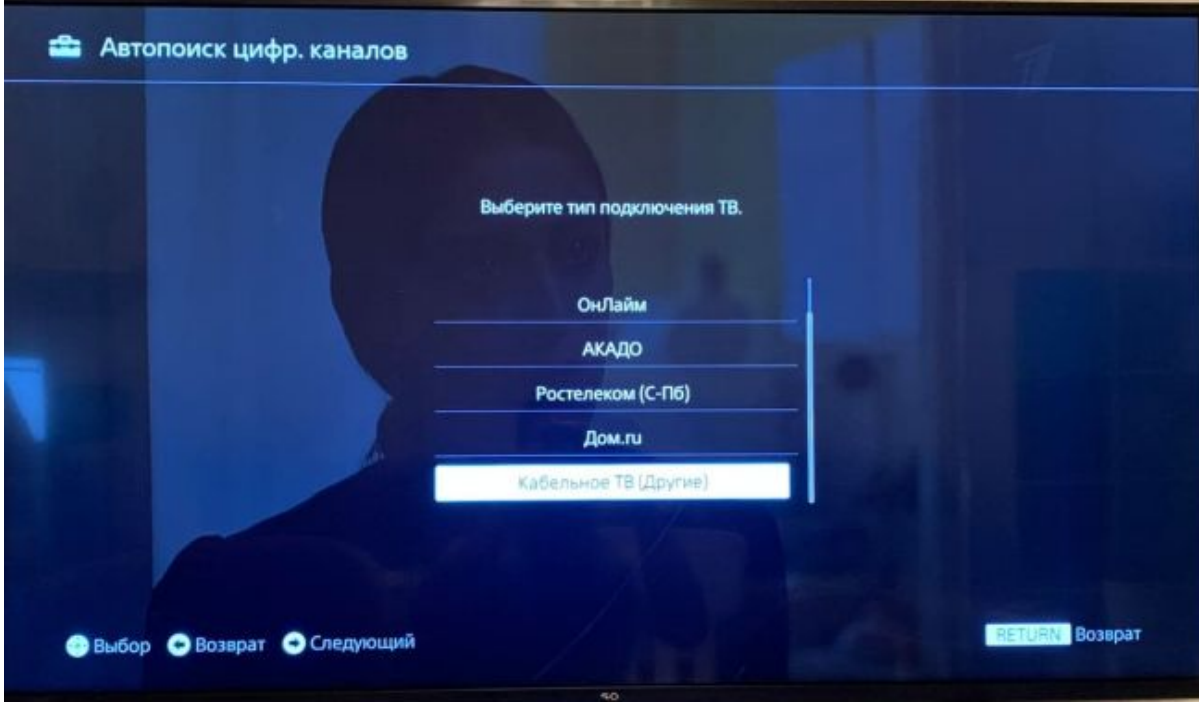

## 6. Выставляем:

Тип сканирования: Быстрое Частота: согласно частотам города Нажимаем "начать"

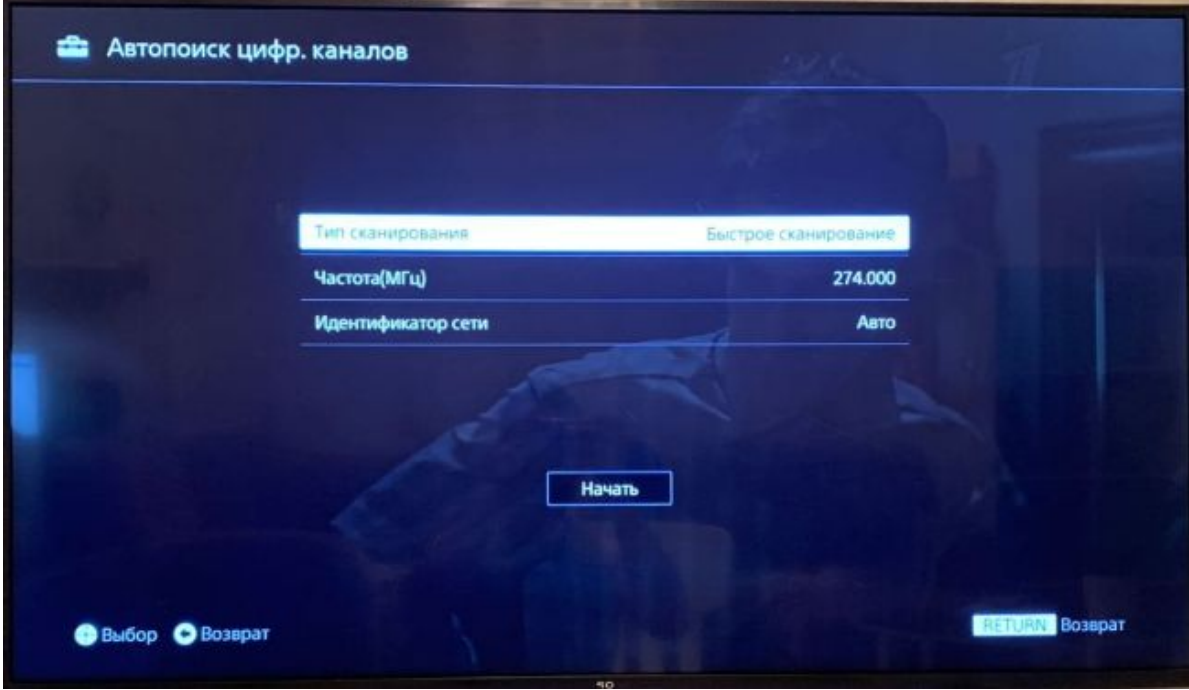

7. после автонастройки нажимаем HOME для выхода из меню